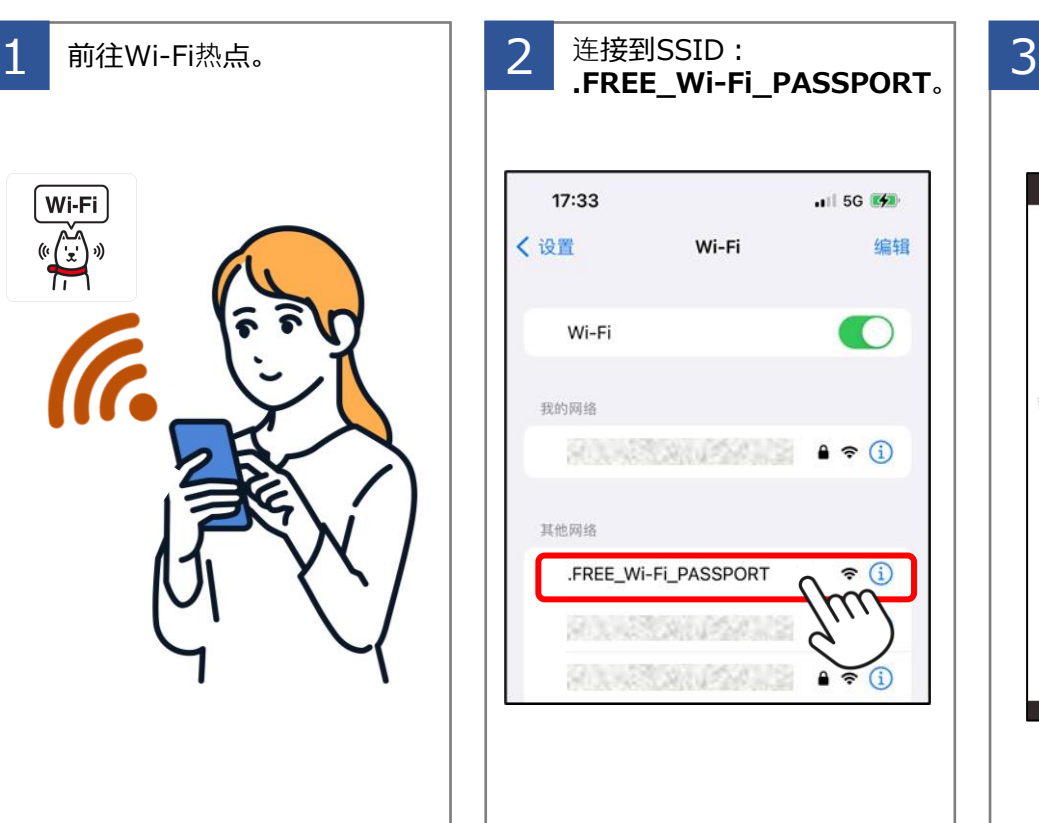

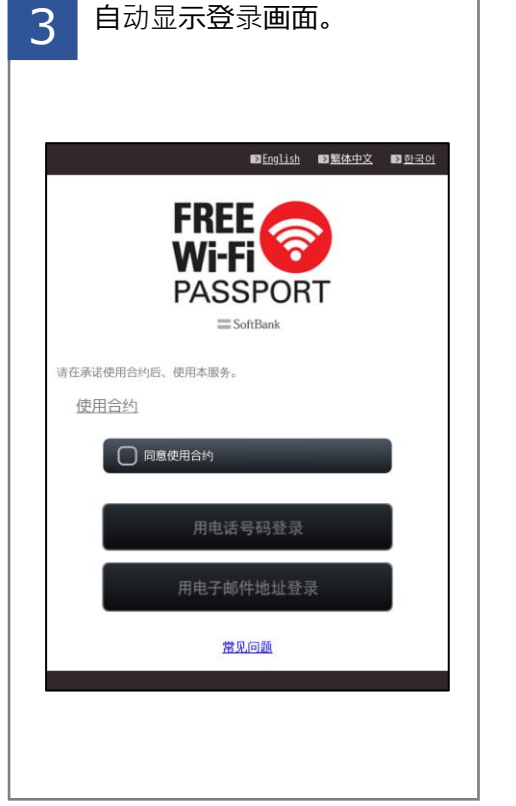

### **步骤1.连接到免费Wi-Fi PASSPORT。**

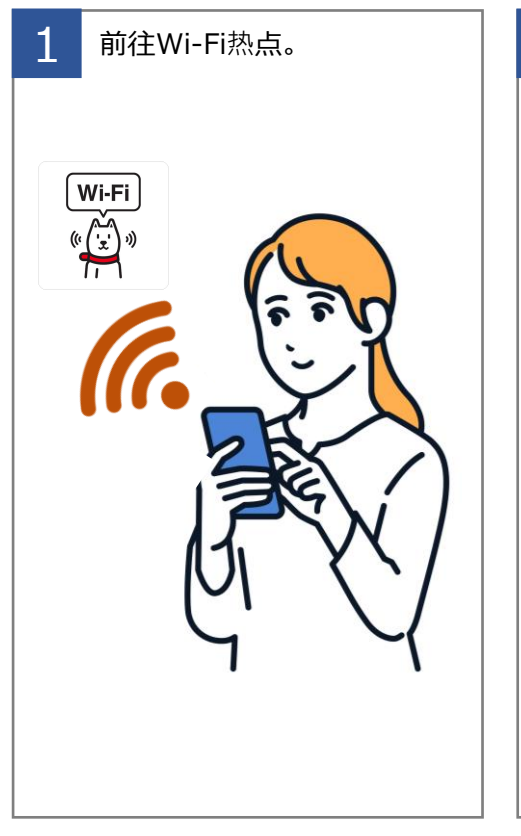

### **步骤2.获取密码。**

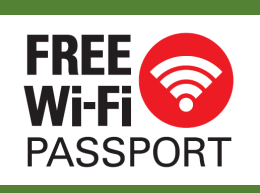

## **如何使用免费Wi-Fi PASSPORT (电话)**

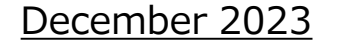

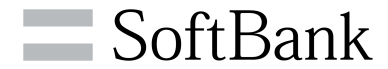

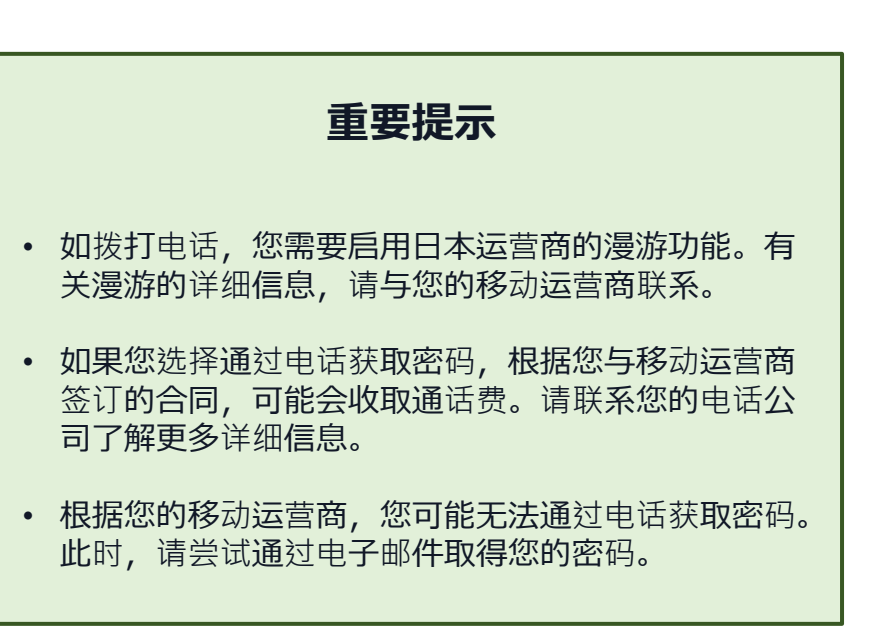

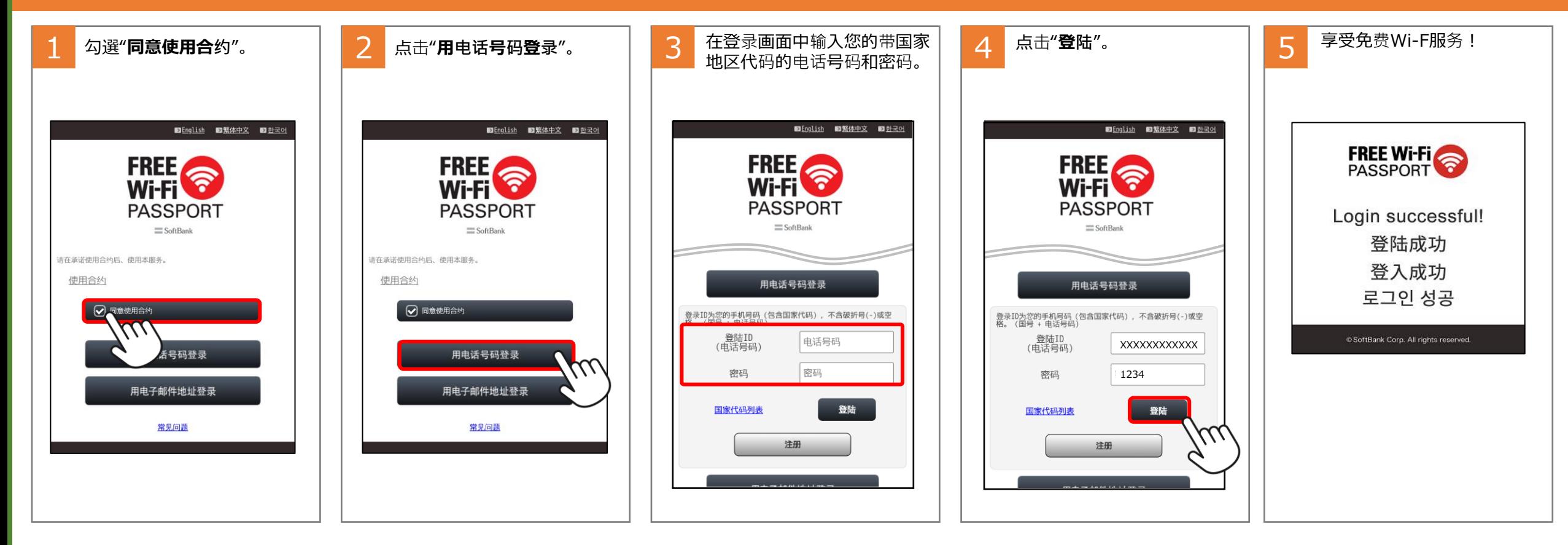

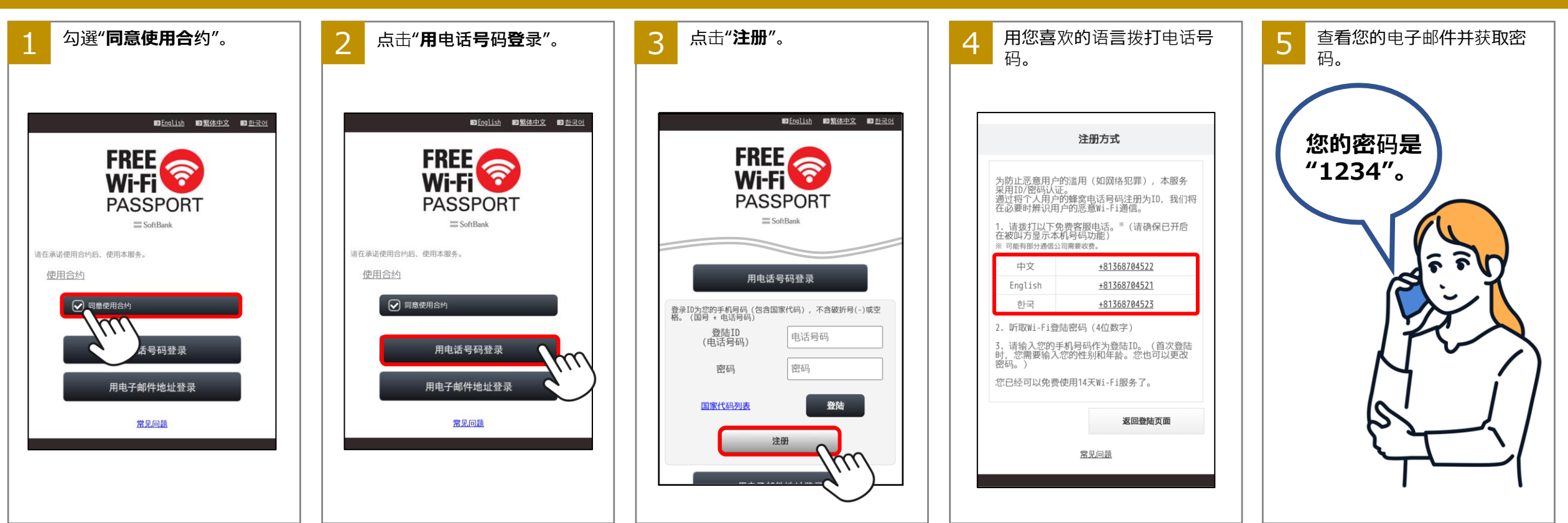

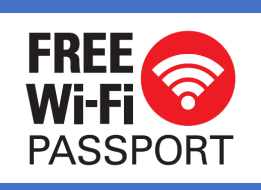

# **如何使用免费 FREE Wi-Fi PASSPORT**

**(电子邮件)**

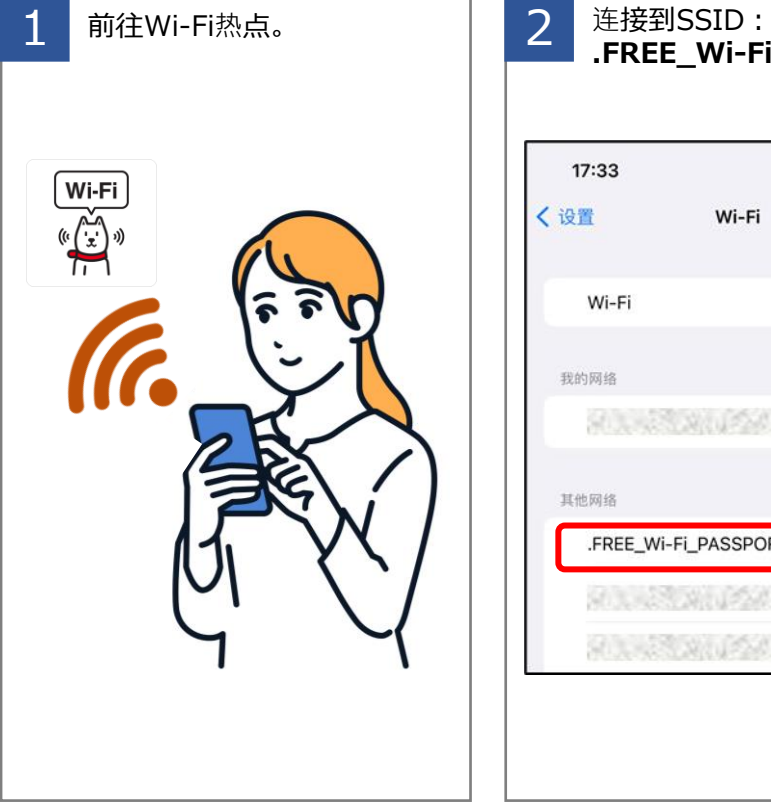

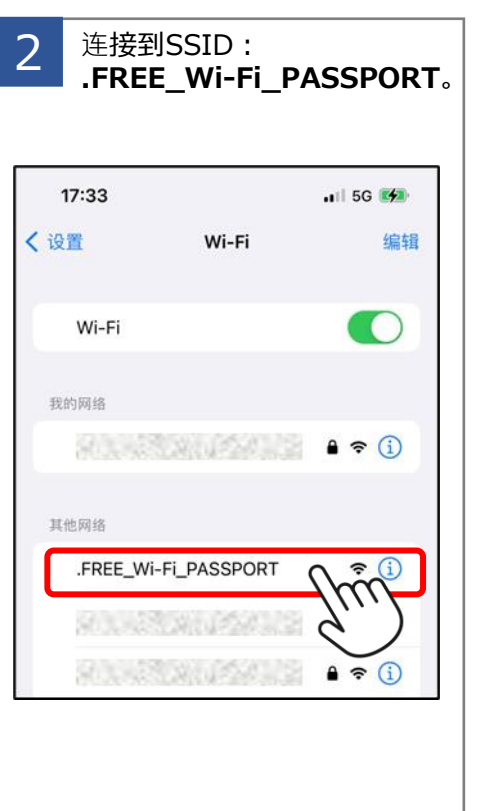

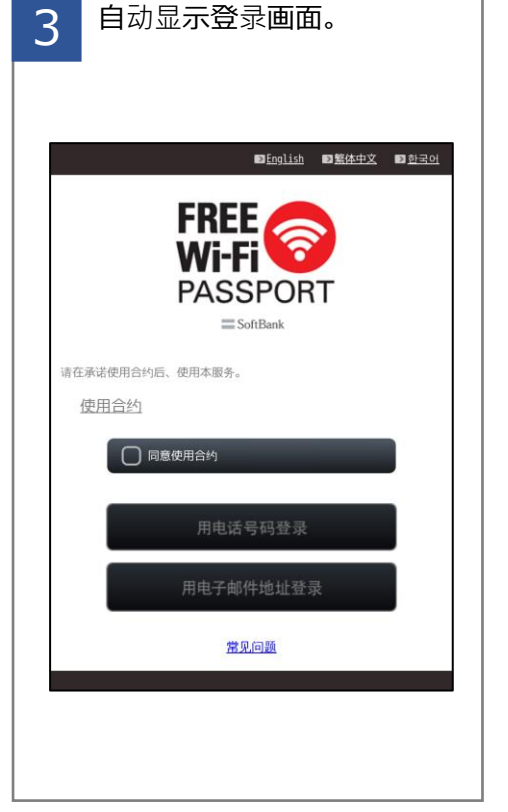

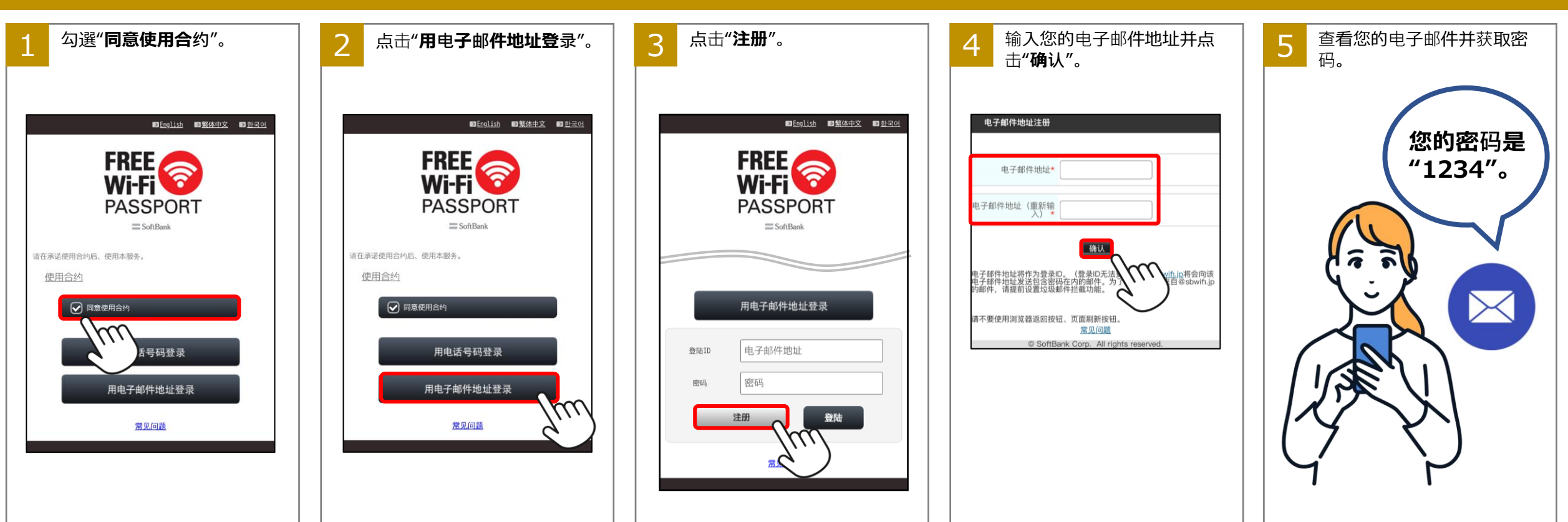

#### **步骤1.连接到免费Wi-Fi PASSPORT。**

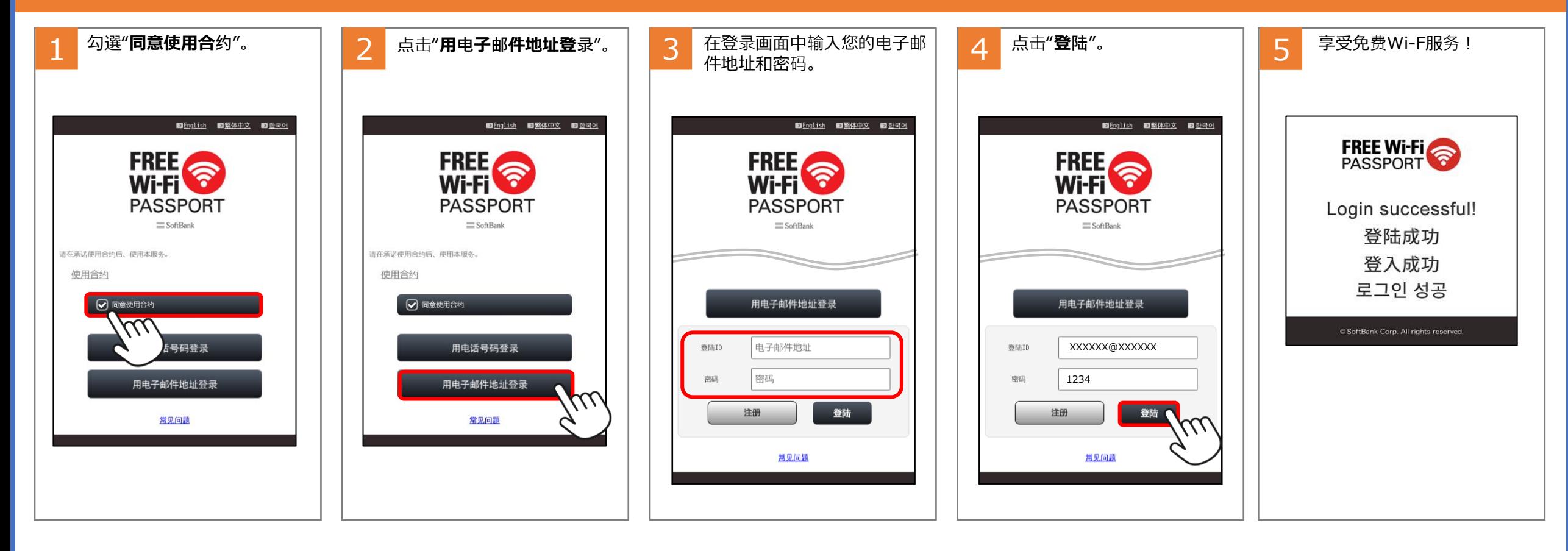

### **步骤2.获取密码。**

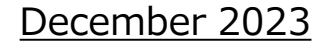

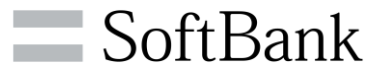

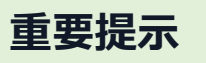

• 如果您没有收到电子邮件,请确保将设置配置为接收来 自域名sbwifi.jp的电子邮件。